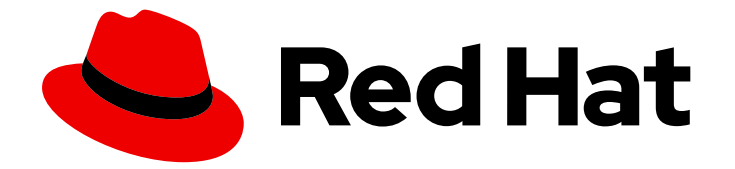

# Red Hat Enterprise Linux for SAP Solutions 9

SAP HANA のセキュリティーの強化ガイド

Last Updated: 2024-06-17

### 法律上の通知

Copyright © 2024 Red Hat, Inc.

The text of and illustrations in this document are licensed by Red Hat under a Creative Commons Attribution–Share Alike 3.0 Unported license ("CC-BY-SA"). An explanation of CC-BY-SA is available at

http://creativecommons.org/licenses/by-sa/3.0/

. In accordance with CC-BY-SA, if you distribute this document or an adaptation of it, you must provide the URL for the original version.

Red Hat, as the licensor of this document, waives the right to enforce, and agrees not to assert, Section 4d of CC-BY-SA to the fullest extent permitted by applicable law.

Red Hat, Red Hat Enterprise Linux, the Shadowman logo, the Red Hat logo, JBoss, OpenShift, Fedora, the Infinity logo, and RHCE are trademarks of Red Hat, Inc., registered in the United States and other countries.

Linux ® is the registered trademark of Linus Torvalds in the United States and other countries.

Java ® is a registered trademark of Oracle and/or its affiliates.

XFS ® is a trademark of Silicon Graphics International Corp. or its subsidiaries in the United States and/or other countries.

MySQL<sup>®</sup> is a registered trademark of MySQL AB in the United States, the European Union and other countries.

Node.js ® is an official trademark of Joyent. Red Hat is not formally related to or endorsed by the official Joyent Node.js open source or commercial project.

The OpenStack ® Word Mark and OpenStack logo are either registered trademarks/service marks or trademarks/service marks of the OpenStack Foundation, in the United States and other countries and are used with the OpenStack Foundation's permission. We are not affiliated with, endorsed or sponsored by the OpenStack Foundation, or the OpenStack community.

All other trademarks are the property of their respective owners.

#### 概要

Red Hat Enterprise Linux サーバーとワークステーションをローカルおよびリモートの侵入、悪 用、および悪意のある活動から保護するためのプロセスと実践について学びます。このドキュメン トには、SAP HANA やその他の SAP アプリケーションを含むさまざまなシナリオに適用可能な Red Hat Enterprise Linux サーバーを保護するためのアプローチとプラクティスが記載されていま す。

# 目次

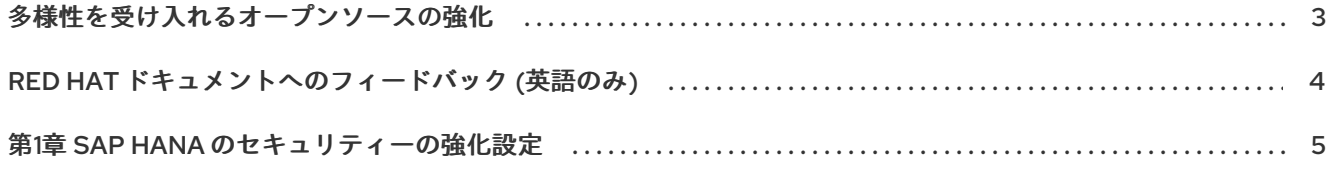

#### 多様性を受け入れるオープンソースの強化

<span id="page-6-0"></span>Red Hat では、コード、ドキュメントにおける配慮に欠ける用語の置き換えに取り組んでいます。まず は、マスター (master)、スレーブ (slave)、ブラックリスト (blacklist)、ホワイトリスト (whitelist) の 4 つの用語の置き換えから始めます。この取り組みは膨大な作業を要するため、今後の複数のリリースで 段階的に用語の置き換えを実施して参ります。多様性を受け入れる用語に変更する取り組みの詳細 は、Red Hat CTO である Chris Wright [のメッセージ](https://www.redhat.com/en/blog/making-open-source-more-inclusive-eradicating-problematic-language) を参照してください。

## RED HAT ドキュメントへのフィードバック (英語のみ)

<span id="page-7-0"></span>Red Hat ドキュメントに関するご意見やご感想をお寄せください。また、改善点があればお知らせくだ さい。

#### Jira からのフィードバック送信 (アカウントが必要)

- 1. [Jira](https://issues.redhat.com/projects/RHELDOCS/issues/RHELDOCS-16677?filter=allopenissues) の Web サイトにログインしていることを確認してください。
- 2. [こちらのリンク](https://issues.redhat.com/secure/CreateIssueDetails!init.jspa?pid=12330720&issuetype=3&components=12387093&priority=10200&summary=Doc&description=Please+include+the+Document+URL,+the+section+number+and +describe+the+issue&labels=SAP_DOCS&customfield_12311140=SAPOCP-775&assignee=rh-ee-pmohta) をクリックして、フィードバックをお寄せください。
- 3. Summary フィールドにわかりやすいタイトルを入力します。
- 4. Description フィールドに、ドキュメントの改善に関するご意見を記入してください。ドキュ メントの該当部分へのリンクも追加してください。
- 5. 今後の更新に関する通知を受け取りたい場合は、Reporter としてご自身が割り当てられている ことを確認してください。
- 6. ダイアログの下部にある Create をクリックします。

#### 第1章 SAP HANA のセキュリティーの強化設定

<span id="page-8-0"></span>SAP HANA および SAP アプリケーションシステムにアプローチとプラクティスを適用する前に、次の 点を考慮する必要があります。

- RHEL System Roles for SAP の助けを借りて、SAP HANA または SAP NetWeaver ソフトウェ [アと関連パッケージをインストールできます。詳細は、](https://access.redhat.com/documentation/ja-jp/red_hat_enterprise_linux_for_sap_solutions/9/html-single/red_hat_enterprise_linux_system_roles_for_sap/index#doc-wrapper)SAP 用の Red Hat Enterprise Linux シ ステムロール および [必要な最小限のパッケージのインストール](https://access.redhat.com/documentation/ja-jp/red_hat_enterprise_linux/9/html-single/security_hardening/index#Minimal_install_securing-rhel-during-installation) を参照してください。
- [セキュリティー強化](https://access.redhat.com/documentation/ja-jp/red_hat_enterprise_linux/9/html-single/security_hardening/index#scanning-the-system-for-configuration-compliance-and-vulnerabilities_security-hardening) ガイドに従って変更を加えたりファイルを編集したりする前に、非実稼働 システムで推奨される設定と手順を実装する必要があります。システムをバックアップするこ とが推奨されます。少なくとも **/etc** ディレクトリーのバックアップを作成する必要がありま す。
- fapolicyd [を使用してアプリケーションをブロックおよび許可する](https://access.redhat.com/documentation/ja-jp/red_hat_enterprise_linux/9/html-single/security_hardening/index#assembly_blocking-and-allowing-applications-using-fapolicyd_security-hardening) で説明されている手順に従う 場合は、SAP HANA [実行可能ファイルのみを許可するように](https://access.redhat.com/documentation/ja-jp/red_hat_enterprise_linux_for_sap_solutions/9/html-single/configuring_fapolicyd_to_allow_only_sap_hana_executables/index) fapolicyd を設定する ドキュメン トで説明されている手順も実行する必要があります。
- RHEL での [SELinux](https://access.redhat.com/documentation/ja-jp/red_hat_enterprise_linux/9/html/using_selinux/index) の使用 で説明されている手順に従う場合は、SAP HANA での SELinux の 使用 [で説明されている手順も実行する必要があります。](https://access.redhat.com/documentation/ja-jp/red_hat_enterprise_linux_for_sap_solutions/9/html-single/using_selinux_for_sap_hana/index)
- RHEL for SAP ソリューションシステムに対するユーザーの管理とアクセスを強化するために、 安全なリモート通信、sudo アクセスを設定し、パスワードポリシーと複雑さを設定できます。 詳細は、次を参照してください。
	- 2 台のシステム間で OpenSSH [を使用した安全な通信の使用](https://access.redhat.com/documentation/ja-jp/red_hat_enterprise_linux/9/html-single/configuring_basic_system_settings/index#assembly_using-secure-communications-between-two-systems-with-openssh_configuring-basic-system-settings)
	- sudo [アクセスの管理](https://access.redhat.com/documentation/ja-jp/red_hat_enterprise_linux/9/html-single/configuring_basic_system_settings/index#managing-sudo-access_configuring-basic-system-settings)
	- o What is pam faillock and how to use it in Red Hat Enterprise Linux 8 & 9?
	- Set Password Policy & Complexity for RHEL 8 & 9 via [pam\\_pwhistory,](https://access.redhat.com/solutions/5027331) pam\_pwquality & pam\_faillock

新たに発見された脅威や脆弱性から Red Hat Enterprise Linux for SAP Solutions システムを安 全に保護するには、[セキュリティー更新の管理と監視](https://access.redhat.com/documentation/ja-jp/red_hat_enterprise_linux/9/html-single/managing_and_monitoring_security_updates/index) を参照してください。